リコーダー演奏の動画の撮り方

① ホーム画面の「カメラ」をタップします。

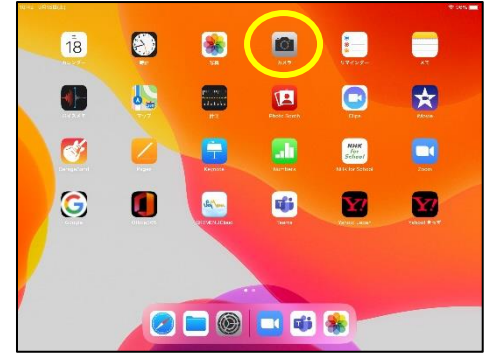

② 開いた画面の端に表示されるメニューのう ち、「ビデオ」をタップします。

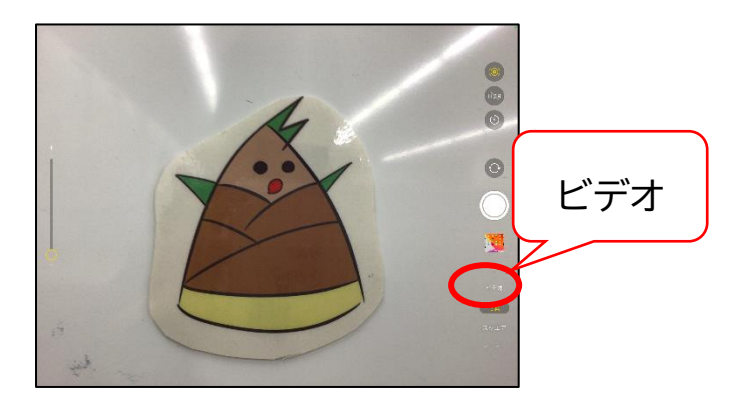

③ 赤いボタンをタップすると撮影スタートです。 同じボタンを再度タップすると撮影を終わり ます。

 撮影状況に合わせて、インカメラとアウトカメ ラの切り替えをしてください。矢印のボタンで カメラの向きを変えることができます。

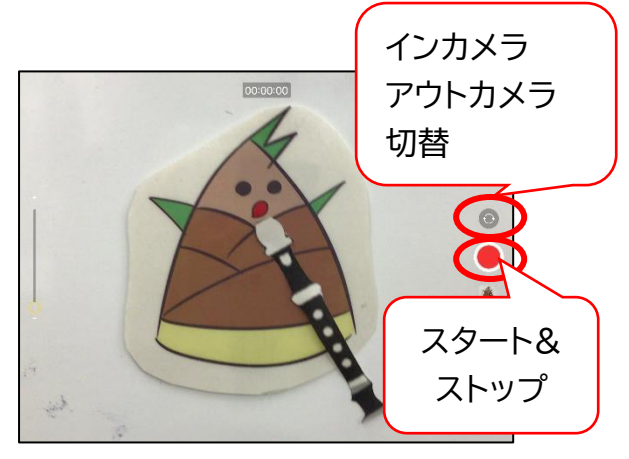

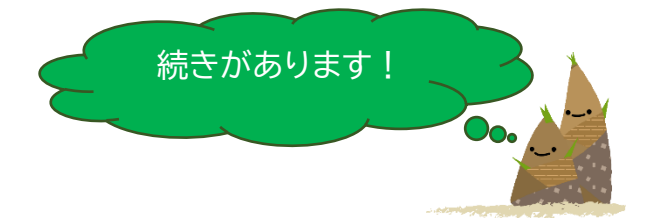

④ 撮影した動画を確認しておくとよりです。 ホームボタンをタップして、「写真」をタップ すると、さきほど撮影した動画が加わっていま す。場合によっては、もう一度撮り直しをして ください。

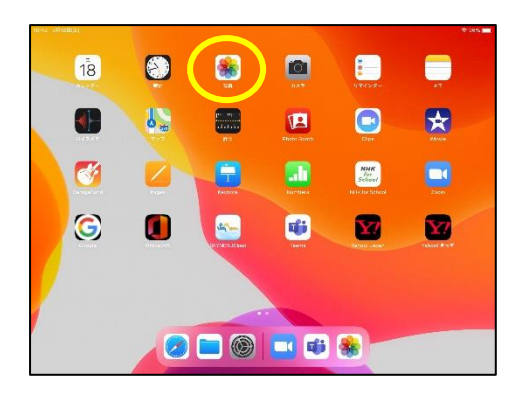

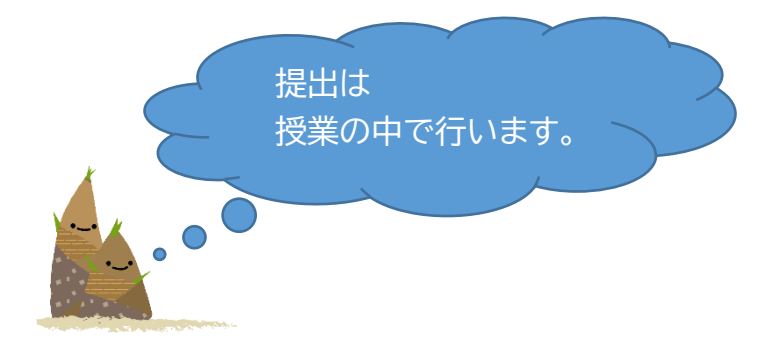